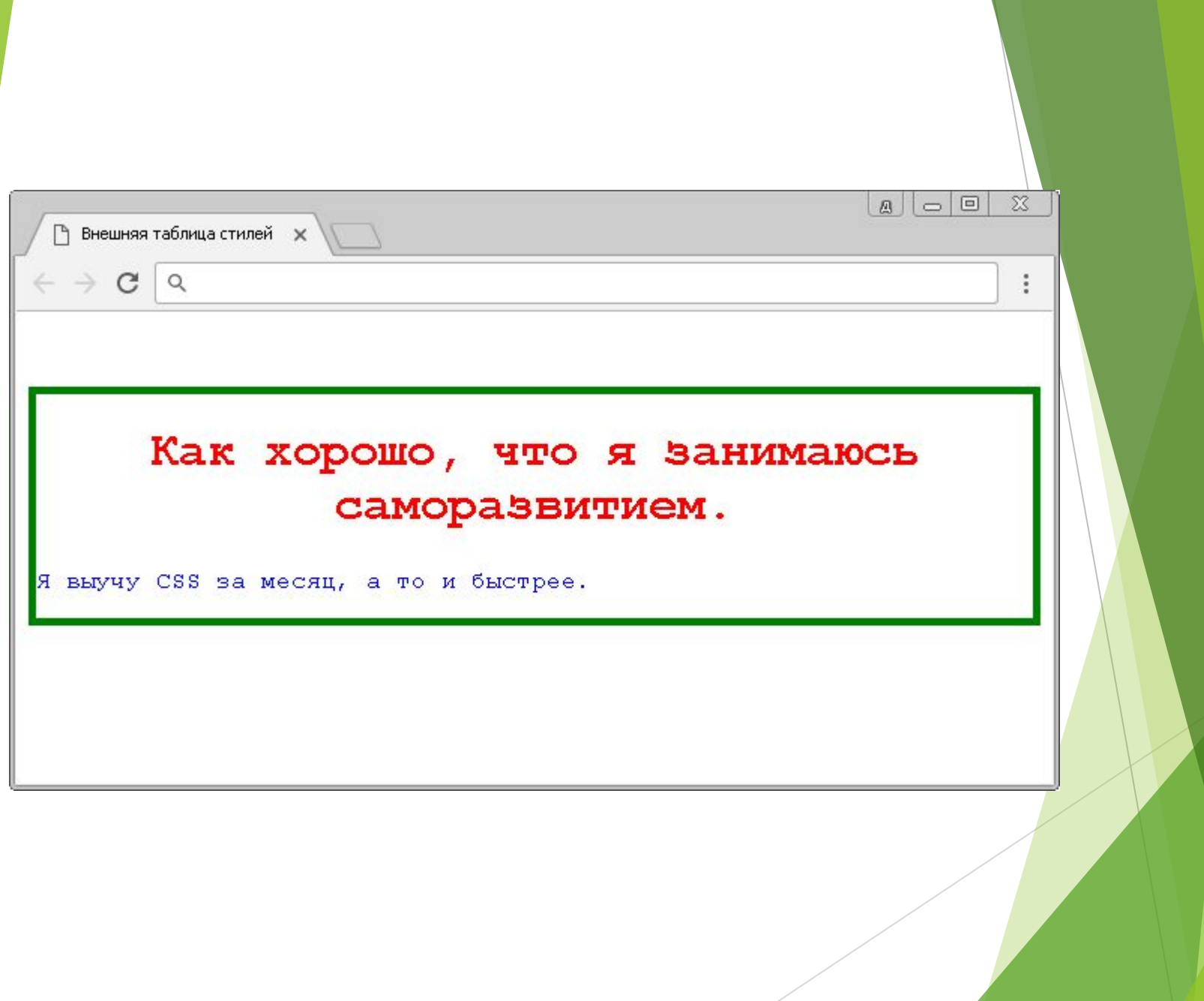

# Cascading Style Sheets (CSS)

10.4.2.2 использовать CSS для разработки web-страниц

### Стилизация HTML с помощью CSS

CSS означает Каскадные таблицы стилей.

CSS описывает, как элементы HTML должны отображаться на экране, бумаге или других носителях.

CSS можно добавить к элементам HTML тремя способами:

- **Inline** -используя атрибут style в элементах HTML
- **Internal** с помощью элемента <style> в разделе <head>
- **• External** с помощью внешнего файла CSS

#### **В соответствии CSS**

Встроенный CSS используется для применения уникального стиля к одному элементу HTML.

Встроенный CSS использует атрибут style элемента HTML.

В этом примере цвет текста элемента <h1> устанавливается на синий:

<h1 style="color:blue;">This is a Blue Heading</h1>

#### **This is a Blue Heading**

#### **Внутренний CSS**

Внутренний CSS используется для определения стиля для отдельной HTML-страницы. Внутренний CSS определяется в разделе <head> HTMLстраницы внутри элемента <style>:

**This is a heading**

This is a paragraph.

<html> <head> <style> body {background-color: powderblue;} h1 {color: blue;} p {color: red;} </style> </head> <body> <h1>This is a heading</h1> <p>This is a paragraph.</p> </body> </html>

#### **Внешний CSS**

Внешняя таблица стилей используется для определения стиля для многих HTML-страниц.

Чтобы использовать внешнюю таблицу стилей, добавьте ссылку на нее в разделе <head> HTML-страницы:

<html> <head> <link rel="stylesheet" href="styles.css"> </head> <body> <h1>This is a heading</h1> <p>This is a paragraph.</p> </body> </html>

**This is a heading**

This is a paragraph. Внешнюю таблицу стилей можно записать в любом текстовом редакторе. Файл не должен содержать HTML-код и должен быть сохранен с расширением .css.

```
body \{    background-color: powderblue;
}
h1 {
       color: blue;
}
\overline{p} {
       color: red;
}<br>}
```
## Шрифты CSS

- ► CSS свойство color определяет цвет текста, который будет использоваться.
- Свойство CSS font-family определяет шрифт, который будет использоваться.
- Свойство CSS font-size определяет размер текста, который будет использоваться.

```
<style>
h1 \{    color: blue;
       font-family: verdana;
       font-size: 300%;
}
\boldsymbol{p}    color: red;
       font-family: courier;
       font-size: 160%;
}
</style>
```
## **CSS Border (граница)**

**Свойство CSS border определяет границу вокруг элемента HTML :**  $p \}$ border: 1px solid powderblue;

### **CSS Padding**

**Свойство CSS padding определяет отступ (текст) между текстом и границей:**

#### **Example**

}

}

}

```
p \}    border: 1px solid powderblue;
       padding: 30px;
```
#### **CSS Margin**

**Свойство CSS margin определяет поле (пространство) вне границы** :

 $p \}$  border: 1px solid powderblue; margin: 50px;

## **CSS Syntax and Selectors**

Набор правил CSS состоит из селектора и блока объявления:

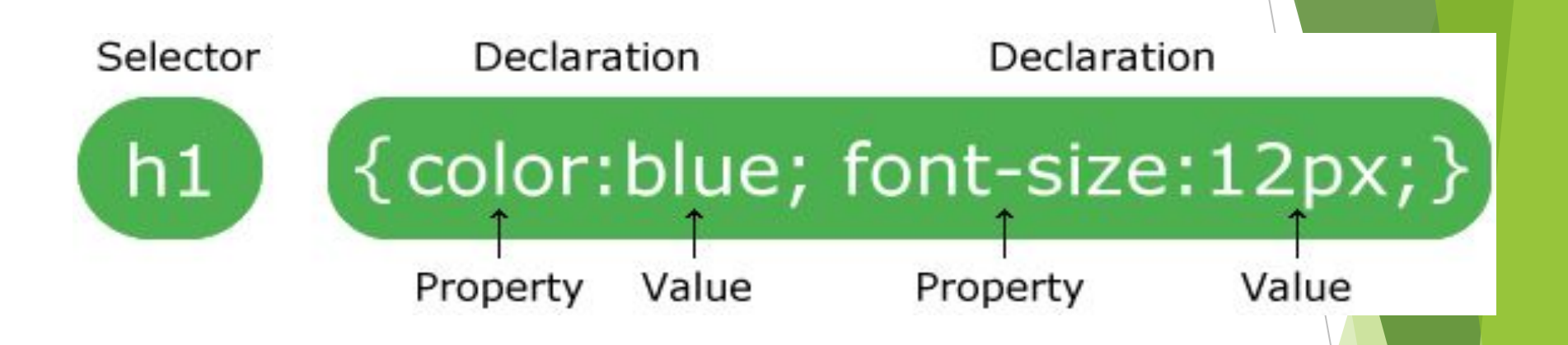

Блок объявлений содержит одно или несколько объявлений, разделенных точками с запятой. Каждое объявление включает имя свойства CSS и значение, разделенное двоеточием.

## The id Attribute

Чтобы определить конкретный стиль для одного специального элемента, добавьте к нему атрибут id:

<p id="p01">I am different</p> then define a style for the element with the specific id:

#### **Examples**

```
#p01
```

```
color: blue;
```

```
#para1\{text-align: center;
  color: red;
}
```
### **The class Attribute**

Чтобы определить стиль для специального типа элементов, добавьте атрибут элемента к элементу::

```
<p class="error">I am different</p>
```
then define a style for the elements with the specific class:

#### **Examples**

```
.center {
       text-align: center;
       color: red;
}
p.center {
       text-align: center;
       color: red;
}
```